1 These functions are eventlog-adaptations from the same-titled dplyrfunctions. For more information, check dplyr.tidyverse.org.

bupaR::  $eventlog(eventlog = data,$ case\_id = "order\_number",  $activity_id = "activity",$  $activity_instance_id = "activity_nr"$ timestamp = "time", lifecycle\_id = "status",

resource\_id = "originator") oupaR::**simple\_eventlog**(eventlog = data, case\_id = "order\_number",  $activity_id = "activity",$ timestamp = "time")

 $b$ upaR::**isimple\_eventlog**(eventlog = data)  $bupaR::ieventlog(eventlog = data)$ 

bupaR:: mapping(eventlog)

bupaR::traces(eventlog)

bupaR:: cases(eventlog)

bupaR::summary(eventlog)

bupaR:: activities(eventlog)

bupaR:: resources(eventlog)

bupaR:: case\_id(eventlog)

bupaR::activity\_id(eventlog)

bupaR::lifecycle\_id(eventlog) bupaR::**resource\_id**(eventlog) bupaR::timestamp(eventlog)

bupaR::n\_activities(eventlog)

bupaR:: **n\_cases**(eventlog) bupaR:: n\_events(eventlog) bupaR:: n\_resource(eventlog) bupaR:: n\_traces(eventlog)

An **eventlog**-object can be created using the **eventlog**  function. This function needs as arguments a data.frame and the column names of the appropriate fields describing the case identifier, activity identifier, timestamp, lifecycle transition, resource and an activity instance identifier.

An event log with minimal requirements (timestamp, case and activity identifier) can be created with the **simple\_eventlog** function.

Both functions have an alternative, prefixed with the letter *i* for *interface*, in order to configure the identifiers with a GUI. In that case only the data needs to be provided as argument.

### **Create Event Log Objects**

Add new variables to the event log (using arithmetic operations, case when, ifelse, etc.).<sup>1</sup>

## **Event Data Repository**

eventdataR::BPIC\_14\_incident\_log eventdataR::BPIC\_14\_incident\_case\_attributes eventdataR:: BPIC\_15\_1 eventdataR::sepsis eventdataR:: patients

Group an event log on one or more event or case attributes.<sup>1</sup>

## **Reading and Writing XES-files**

xesreadR::**read\_xes**(xesfile)

# **Basic Event Log Functionalities**

bupaR::slice(eventlog, n:m)

bupaR::sample\_n(eventlog, n)

bupaR::**mutate**(eventlog, ...)

bupaR::group\_by(eventlog, ...)

bupaR::n\_activity\_instances(eventlog)

bupaR::activity\_instance\_id(eventlog)

Over the past decades, the open source statistical language R has seen bupaR is an open-source suite for the handling and analysis of business edeaR, which stands for Exploratory and Descriptive Event-Data Analyan enormous increase in popularity, not only among data science resear- process data in R developed by the Business Informatics research group sis, provides several functions for in-depth analysis of event logs, as well chers, but also within companies. One of the reasons for this rising popu-at Hasselt University, Belgium. The central package includes basic func-as a diverse set of subsetting methods. Process visualizations can be malarity is the R-package ecosystem on CRAN and github to which everyone tionality for creating event log objects in R. It contains several functions de with the processmapR package, while the processmonitR package can contribute. Recently, the number of packages available on CRAN has to get information about an event log and also provides specific event provides various off-the-shelf dashboards for process monitoring. An inexceeded 10.000. These provide a huge range of functionalities, covering log versions of generic R functions. a diverse set of techniques and applications.

Create a summary of an **eventlog**-object. Retrieve basic information on activities, cases, resources and traces, such as the absolute and relative frequences.

Obtain the mapping of an eventlog (set of identifiers) or obtain single identifiers.

Calculate the number of distinct activities, activity instances, cases, events, resources and traces.

Subset of slice of the event log from row n until row m.<sup>1</sup> Sample n cases from the event log.<sup>1</sup>

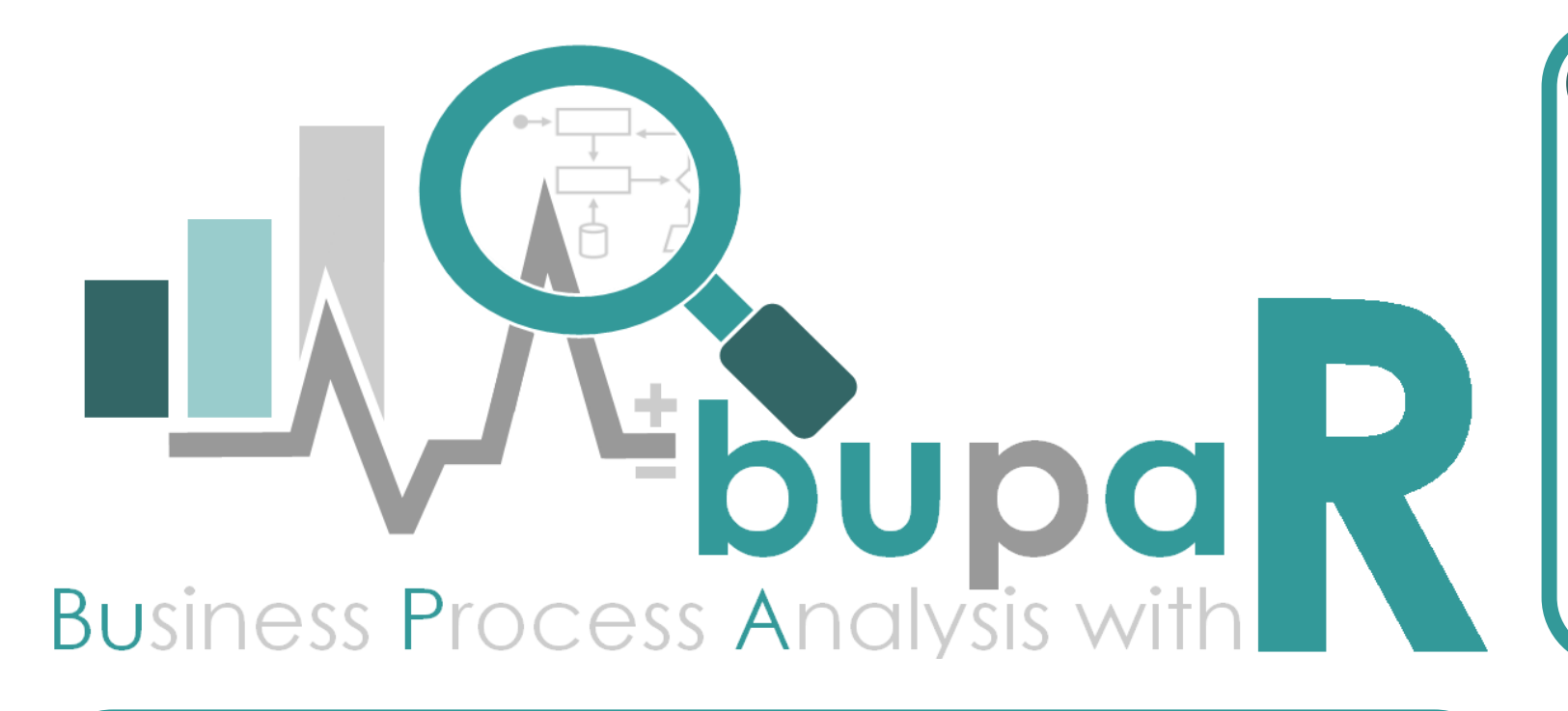

install.packages("bupaR") install.packages("eventdataR") install.packages("xesreadR") install.packages("edeaR") install.packages("processmapR") install.packages("processmonitR")

### library(bupaR)

devtools::install\_github( "gertjanssenswillen/<package>" )

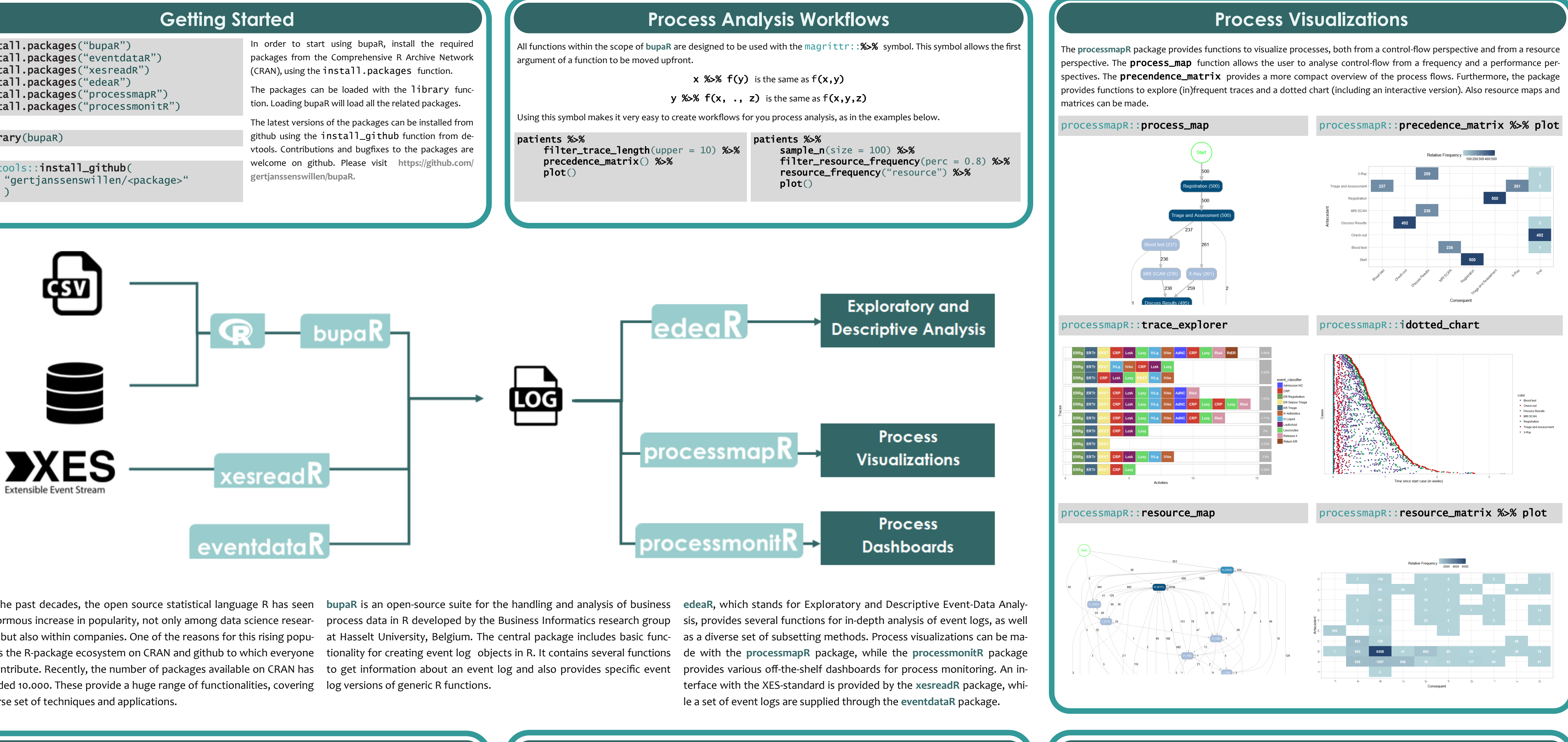

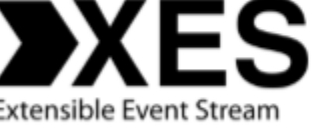

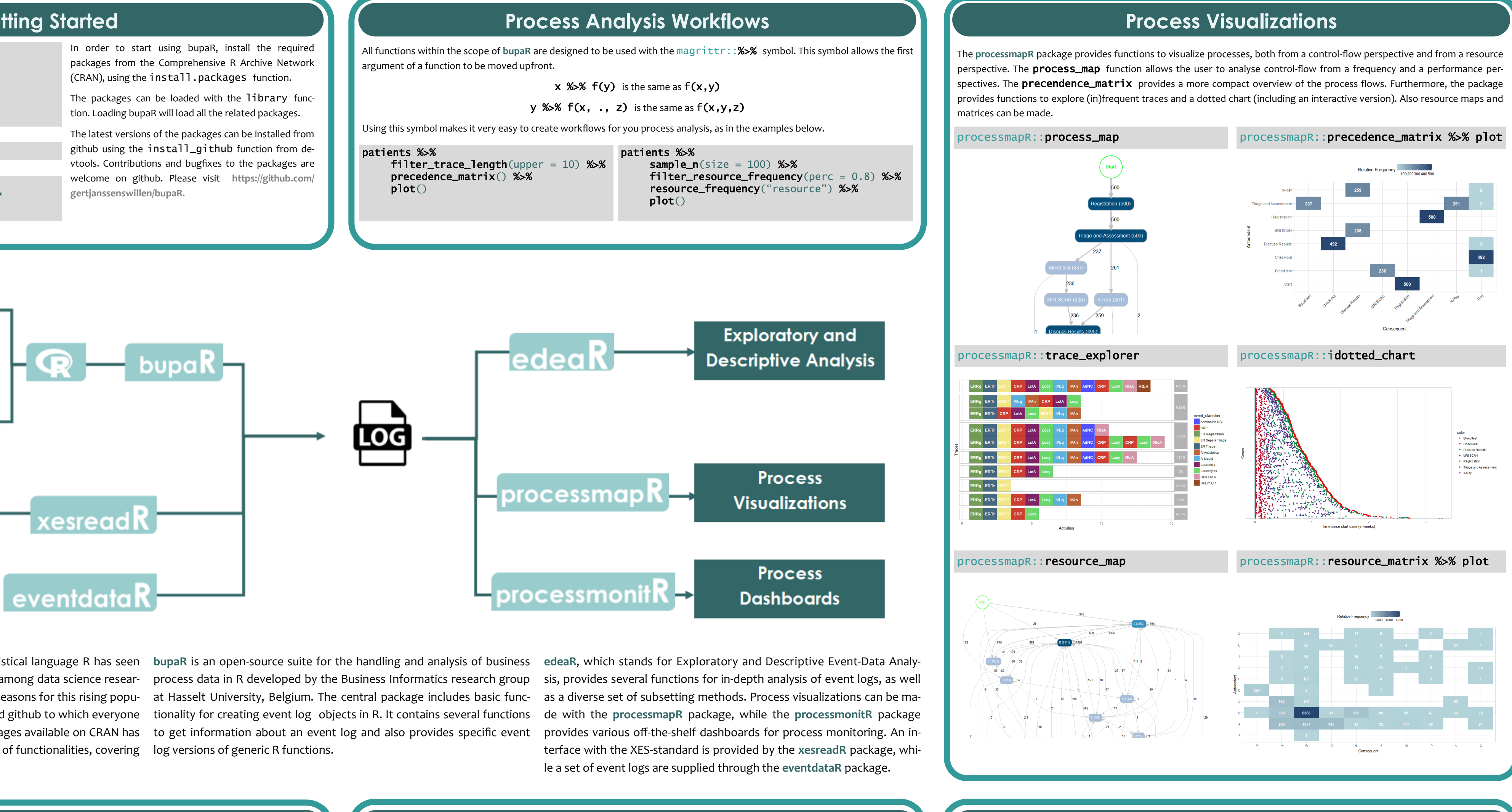

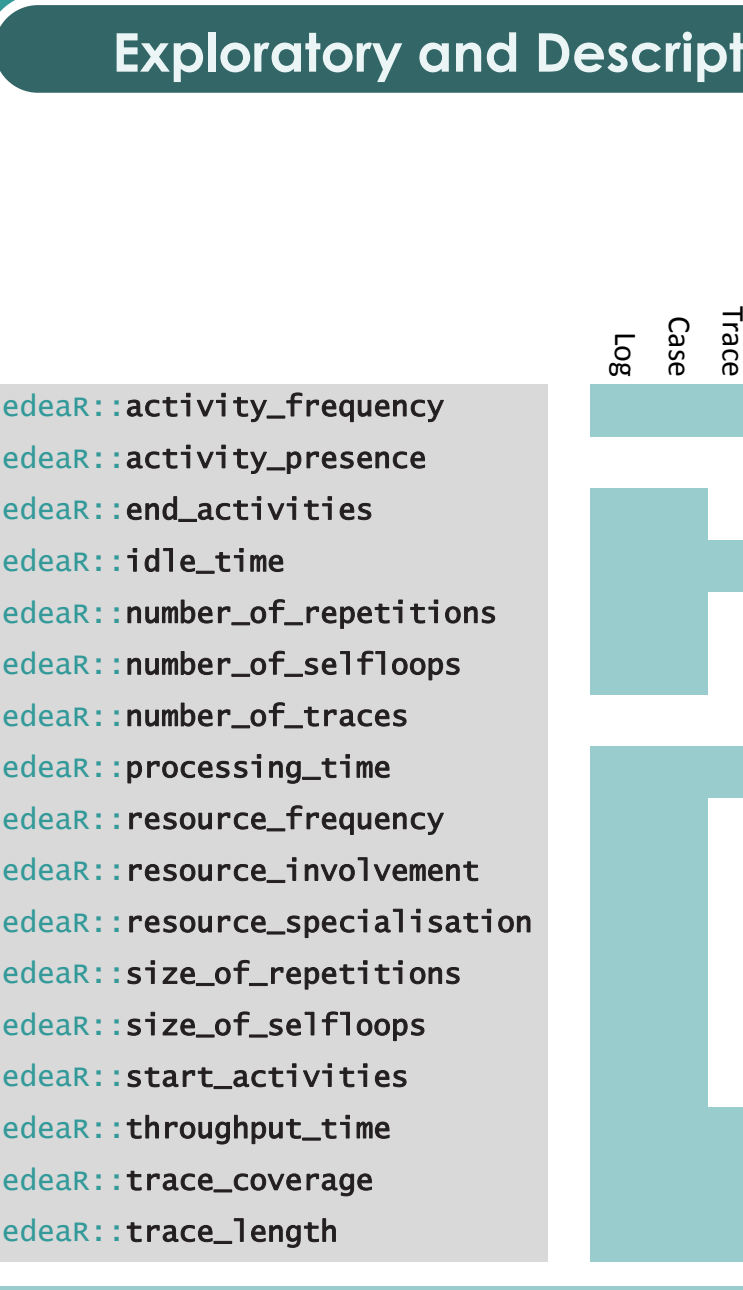

### **Process Dashboards**

This is achieved by an adaption of the group\_by function from dplyr for eventlogs. In order to condition a certain metric on one or more variables, the group by function needs to be inserted as shown in the examples on the right. Also the visualizations, as created with plot, will reflect the distinction between different groups.

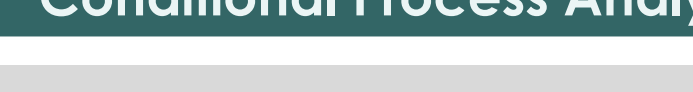

11.07 13.00 10.45 13.00  $9.73$  11.00

alization methods in R is necessary, the resulting plot is a ggplot-object which can be customized according to the wishes of the end users when desired. By adding ggplot-layers after the plot function, one can change the colors of the plot, the labels on the axis, add titles or adjust the overal theme. More information on ggplot2 can be found on **http://**

**ggplot2.org/.**

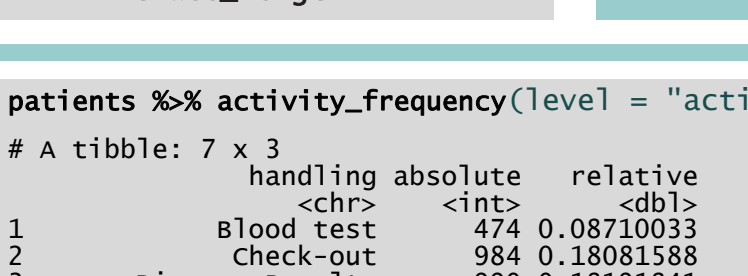

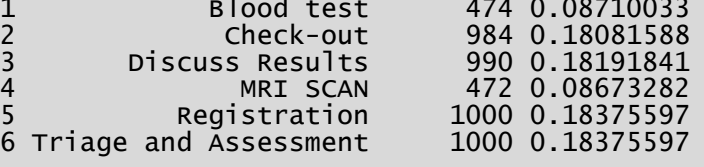

patients %>% activity\_frequency(level = "activity") %>% plot()

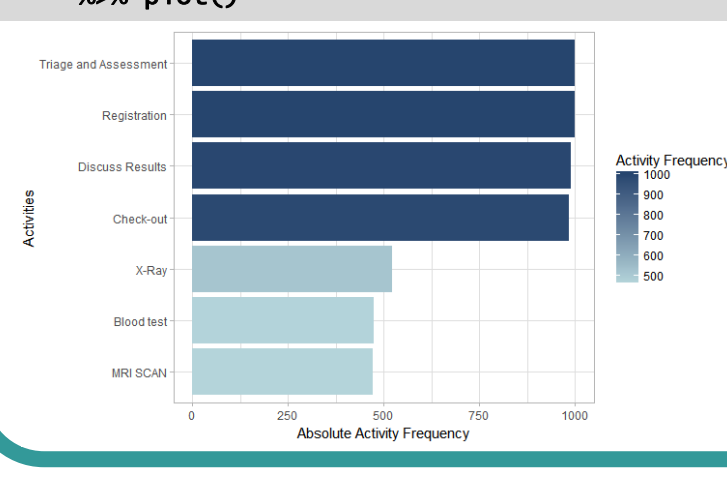

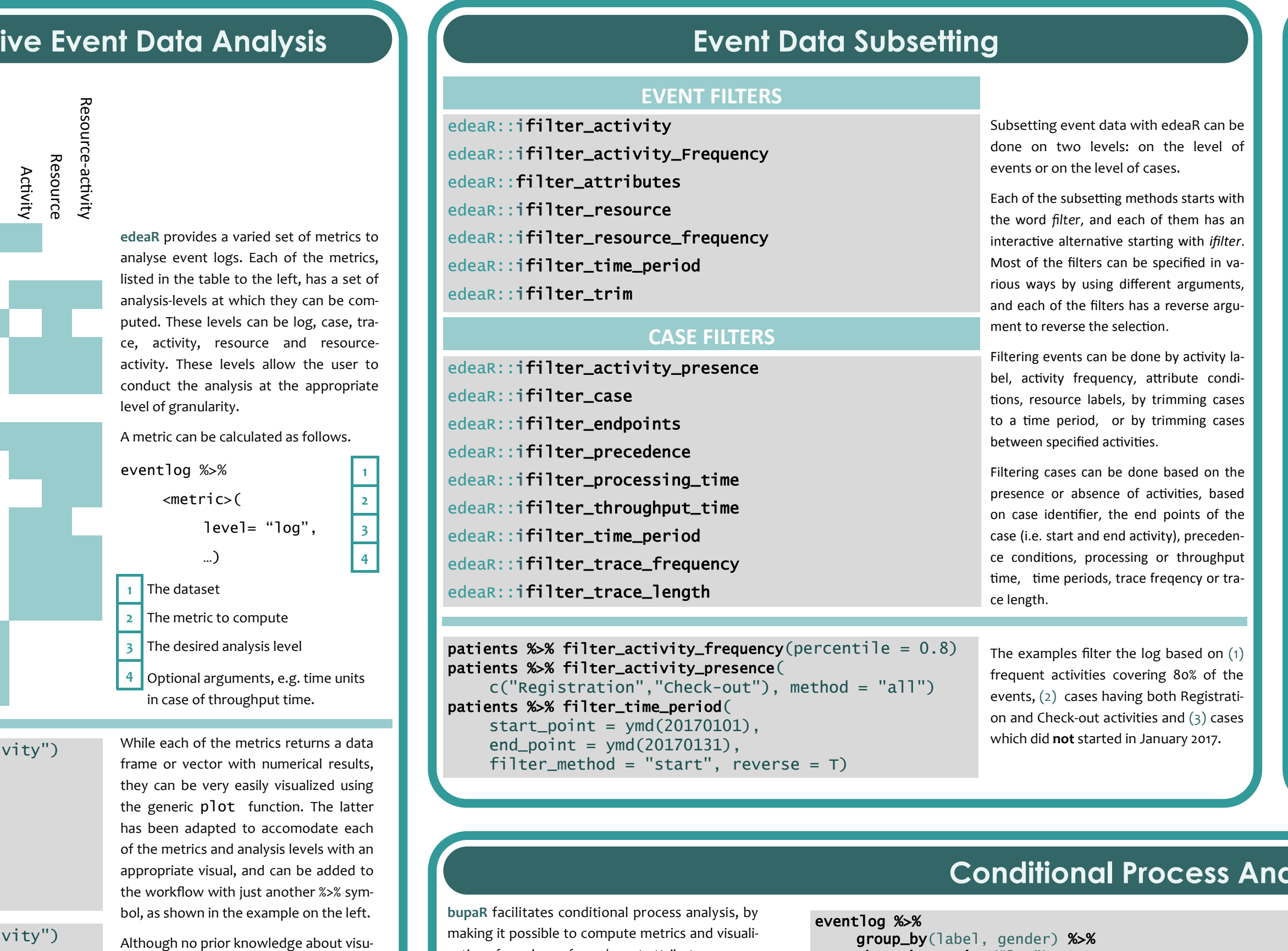

xesreadR::read\_xes\_cases(xesfile)

xesreadR::write\_xes(eventlog,

xesfile, case\_attributes)

> **Created and maintained by** Gert Janssenswillen **Email** gert.janssenswillen@uhasselt.be

**Contributors** benoit.depaire@uhasselt.be

marijke.swennen@uhasselt.be

mieke.jans@uhasselt.be

**Website** www.bupar.net

The **processmonitR** package provides predefined dashboards to interactively monitor processes from different perspectives. Currently, four different dashboards are provided: 1) an activity dashboard, focused on activities, 2) a resource dashboard, focusing on resources, 3) a rework dashboard, focusing on rework and waste, such as self-loops and repetitions, and a 4) performance dashboard, focusing on the time perspective, i.e. throughput time, processing time and idle time.

Each dashboard combines several of the metrics and visualization from other **bupaR** packages into easy to use and navigate dashboards. The dashboards, implemented in Shiny, can be used as standalone dashboards, or incorporated into larger, tailormade process monitoring dashboards.

making it possible to compute metrics and visualizations for values of case/event attributes or even combination of attributes.

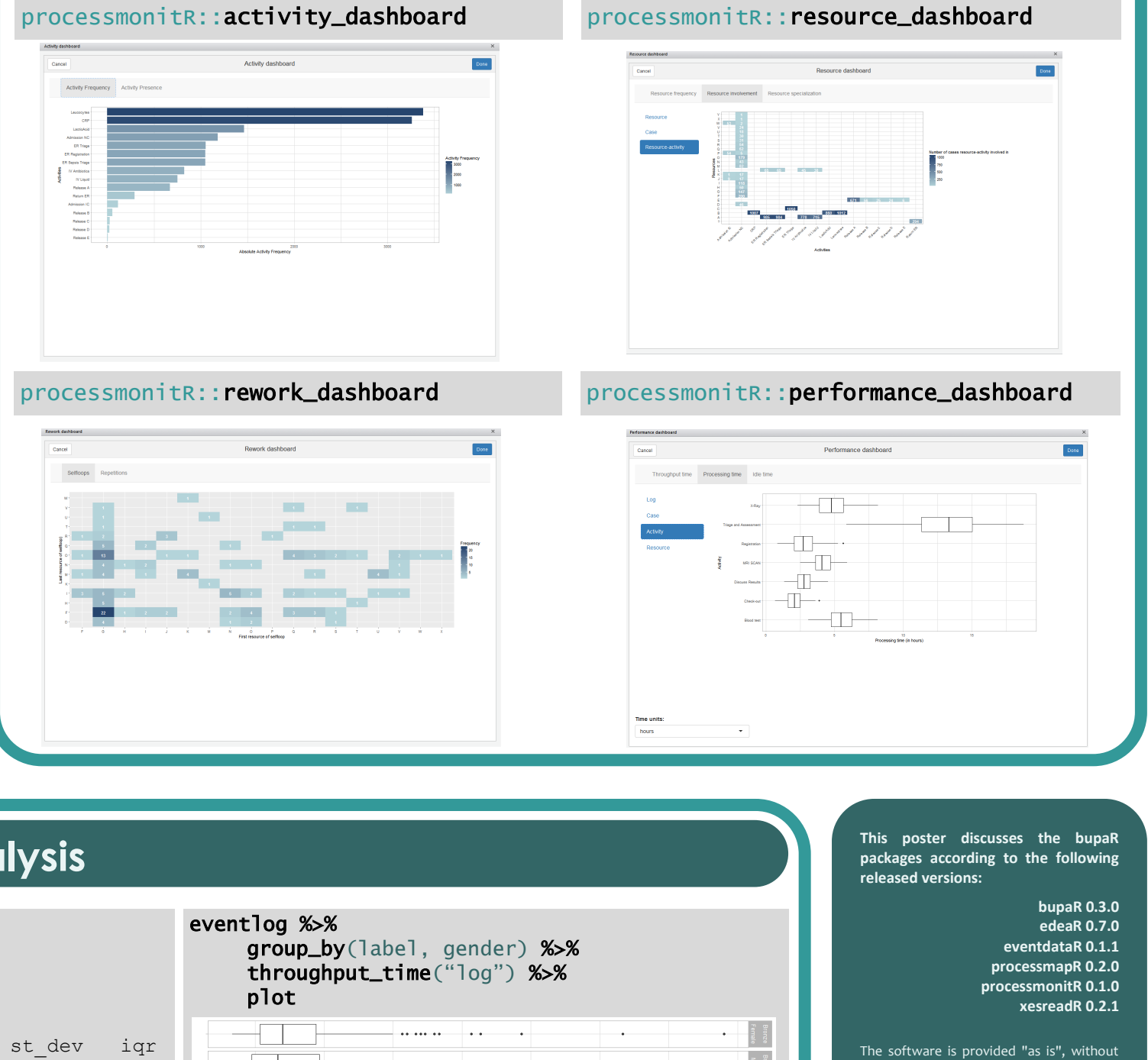

— <del>.. . .</del> ..

<sup>60</sup><br>Throughput time (in mins)

 $\frac{1}{90}$ 

 $\begin{tabular}{c} \multicolumn{1}{c} {\textbf{1}} & \multicolumn{1}{c} {\textbf{1}} & \multicolumn{1}{c} {\textbf{1}} \\ \multicolumn{1}{c} {\textbf{1}} & \multicolumn{1}{c} {\textbf{1}} & \multicolumn{1}{c} {\textbf{1}} \\ \multicolumn{1}{c} {\textbf{1}} & \multicolumn{1}{c} {\textbf{1}} & \multicolumn{1}{c} {\textbf{1}} \\ \multicolumn{1}{c} {\textbf{1}} & \multicolumn{1}{c} {\textbf{1}} & \multicolumn{1}{c} {\textbf{1}} \\ \multicolumn{1}{c} {\textbf{1}} & \multicolumn$ 

varranty of any kind, express or implie icluding but not limited to the warran if merchantability, fitness for a particu  $\rho$ urpose and noninfringement. In no even shall the authors or copyright holders be liable for any claim, damages or other liability, whether in an action of contract, tort or otherwise, arising from, out of or in connection with the software or the use or ther dealings in the software.

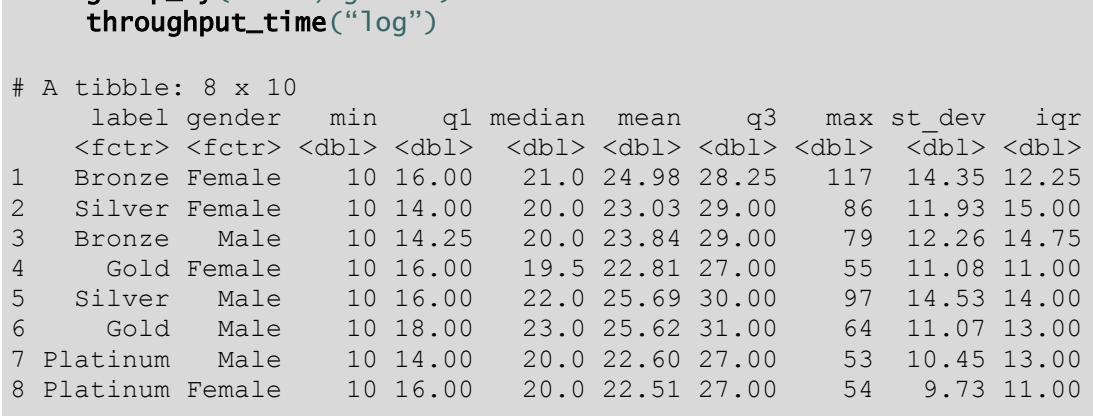

**2017 © UHasselt www.bupar.net**

Event logs and a list of cases with attributes can be imported from a XES-file using the read\_xes and read\_xes\_cases. Note that the read\_xes also returns the case\_attributes in the event log. write\_xes can be used to write an event log to a XES-file.

The **eventdataR** package gives access to several event log examples, both real-life and artificial. The nature and origin of each of the data sets can be found in the accompanying documentation.

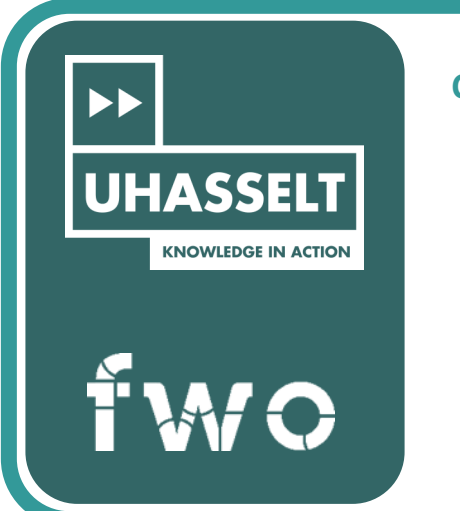